### Word 2016 Office

## دليل البدء السريع

هل أنت مستخدم جديد في 2016 Word؟ استخدم هذا اإلرشاد لتتعرف على األساسيات.

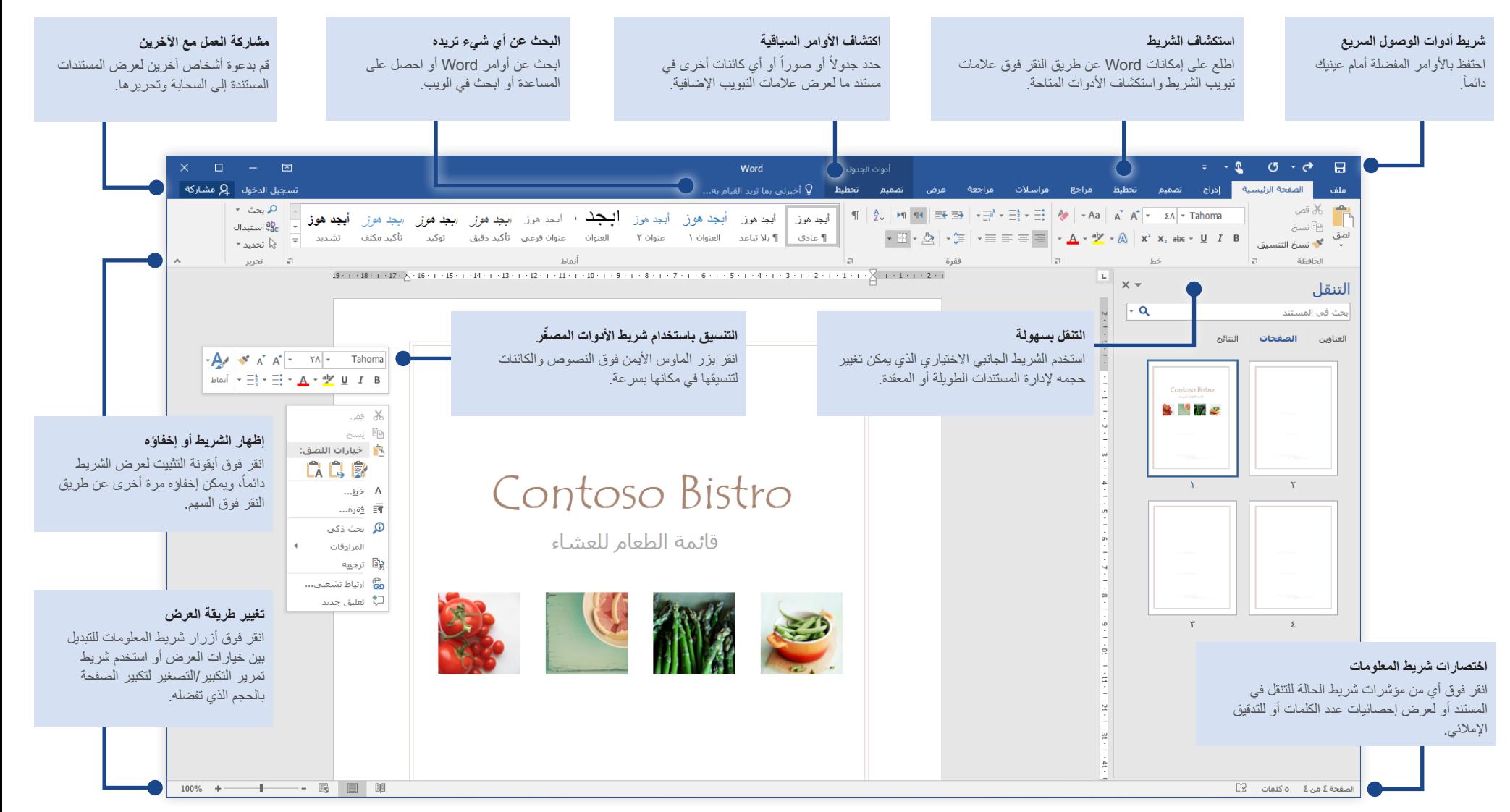

Microsoft

# Word 2016

**Office** 

### إنشاء شيء ما

ابدأ بإنشاء **مستند فارغ** لبدء العمل مباشرةً. أو حدد قالباً يلبي احتياجاتك وقم بتخصيصه لتوفير بعض الوقت. انقر فوق **ملف** < **جديد**، ثم حدد القالب الذي تريده أو ابحث عنه.

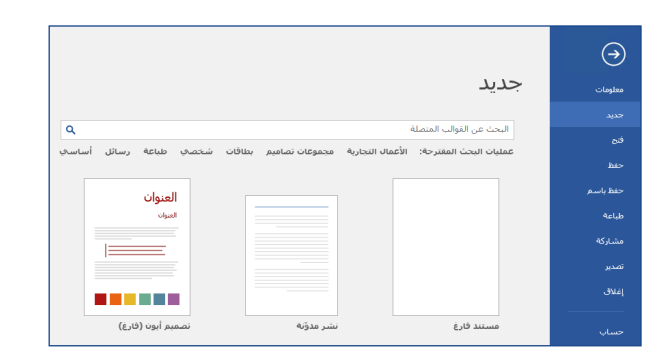

### البقاء على اتصال

هل تحتاج إلى العمل أثناء التنقل وعبر أجهزة مختلفة؟ انقر فوق **ملف** < **حساب** لتسجيل الدخول والوصول إلى الملفات المستخدمة مؤخراً من أي مكان و على أي جهاز ، بفضل التكامل السلس بين Office و OneDrive و .SharePoint, OneDrive for Business

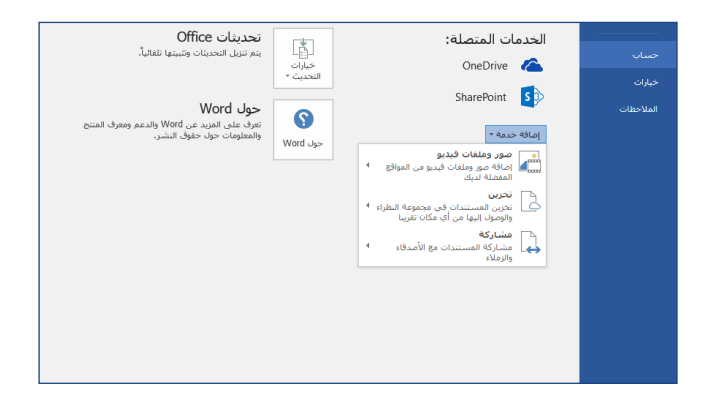

البحث عن الملفات الأخيرة

سواء كنت تعمل على الملفات المخزّنة على محرك الأقراص الثابت المحلي لجهاز الكمبيوتر أو كنت تتنقل بين خدمات متنوعة على السحابة، يمكنك النقر فوق **ملف > فتح** للانتقال إلى المستندات المستخدمة مؤخراً وإلى أي ملف قمت بتثبيته إلى قائمتك.

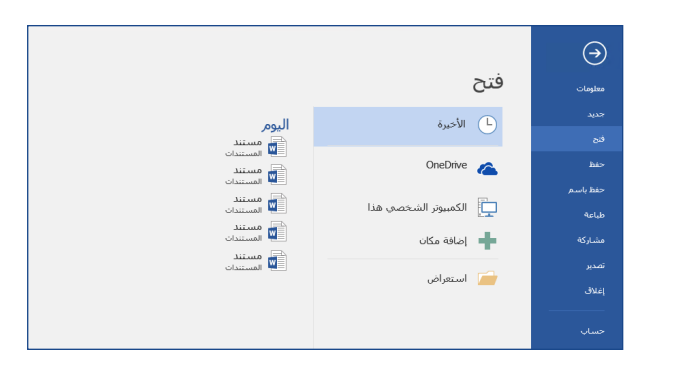

اكتشاف الأدوات السياقية

يمكنك عرض أوامر الشريط السياقية عن طريق تحديد الكائنات ذات الصلة في المستند. على سبيل المثال، يمكنك النقر داخل جدول لعرض عالمة التبويب **أدوات الجدول**، التي تعرض خيارات إضافية لكل من **التصميم** و**التخطيط** في الجداول.

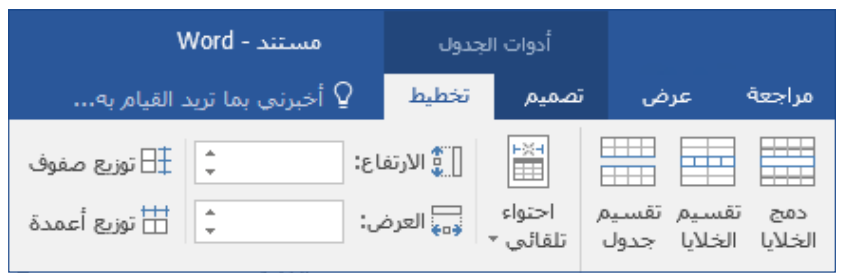

### Word 2016 **I** Office

## مشاركة العمل مع اآلخرين

إذا أردت دعوة اآلخرين لعرض مستنداتك وتحريرها على السحابة، فانقر فوق الرز **مشاركة** في الزاوية العلوية اليسرى من نافذة التطبيق. في الجزء **مشاركة** الذي يظهر، يمكنك الحصول على ارتباط مشاركة أو إرسال دعوات إلى من تحدده من الأشخاص.

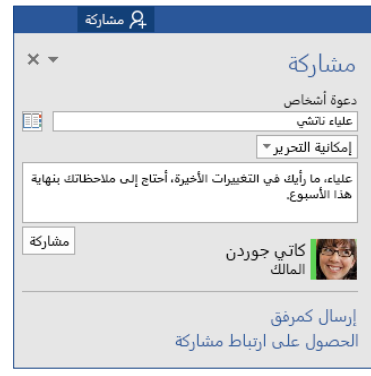

مراجعة التغييرات وتعقبها

إذا أردت إجراء التدقيق اإلمالئي أو معرفة عدد الكلمات أو التعاون مع اآلخرين بشكل كامل، يمكنك استخدام عالمة التبويب **مراجعة** لعرض األوامر الضرورية لتعقب كافة التغييرات في المستندات ومناقشتها وإدارتها.

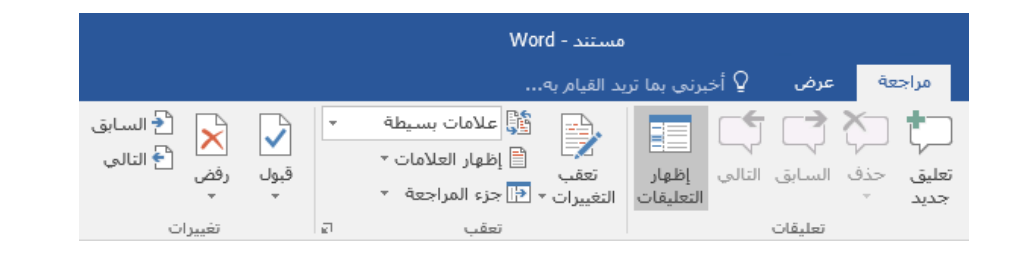

## االطالع على المؤلفين اآلخرين

استمتع بالتأليف المشترك لمستندات Word التي تمت مشاركتها على OneDrive أو على موقع SharePoint في الوقت الحقيقي. ويمكنك االطالع على التغييرات التي يجريها المؤلفون اآلخرون في نفس المستند الذي تعمل فيه بسهولة.

مراجع مراسلات مراجعة الصفحة الرئيسية عرض تخطيط تصميم إدراج ملف

حيث أثبت Contoso PK-388 ما اشتهر به من سهولة <mark>الاستخدام والقوة. وفاقت نتائج اختبار الصناعة التوقعات</mark> ونالت مديح النقاد.

يشير الرسم البياني للمعلومات <mark>أدناه أن منتَج</mark> PK-388 لشركة Contoso يحتل مركز الريادة وفقاً لاختبار الصناعة. كما أثارت جودة المنتج 388-PK وتصميمه العام ومجموعة ميزاته دهشة النقاد.

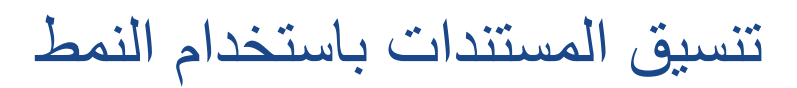

يتيح لك الجزء **أنماط** إمكانية إنشاء أنماط التنسيق وتطبيقها ومراجعتها بشكل مرئي في المستند الحالي. لعرض هذا الجزء، انقر فوق عالمة التبويب **الصفحة الرئيسية** ثم انقر فوق السهم الصغير في الزاوية السفلية اليسرى من معرض «الأنماط».

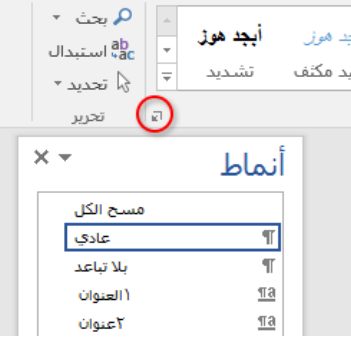

### Word 2016 **I** Office

# البحث عن أي شيء تريده

اكتب كلمة أساسية أو عبارة في مربع البحث **أخبرني بما تريد فعله** الموجود على الشريط للعثور على ميزات Word وأوامره التي تبحث عنها بسرعة أو الستعراض محتوى **التعليمات** أو للحصول على مزيد من المعلومات عبر الإنترنت.

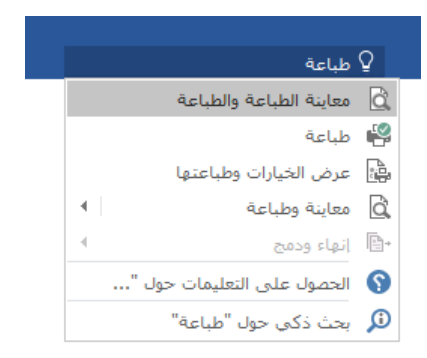

# الحصول على دالئل البدء السريع األخرى

يعد 2016 Word واحدأ من التطبيقات التي تم تصميمها مؤخراً في Office 2016. لتنزيل «دلائل البدء السريع» المجانية لأي من الإصدارات الأخرى الجديدة لتطبيقاتك المفضلة، يرجى زيارة .**<http://aka.ms/office-2016-guides>**

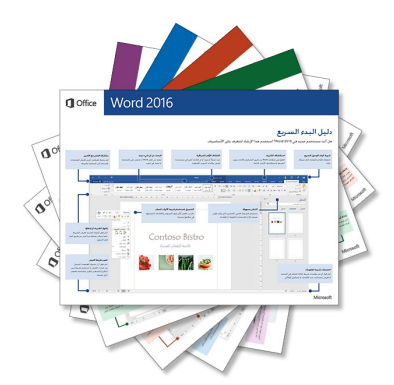

### البحث عن معلومات ذات صلة

بفضل **البحث الذكي**، يعمل Word على البحث عن معلومات ذات صلة على اإلنترنت لتعريف الكلمات والعبارات والمفاهيم. وتقدم لك نتائج البحث التي تظهر في جز ء المهام سياقاً مفيداً يتعلق بالأفكار الموجودة في مستنداتك.

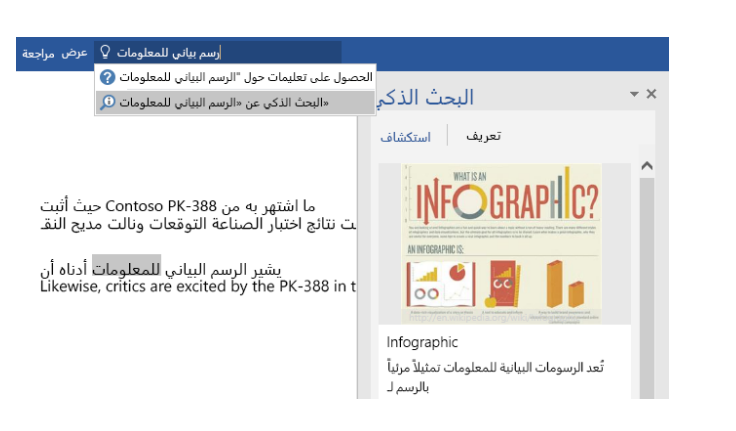

الخطوات التالية مع Word

### **تعرف على الجديد في 2016 Office**

اكتشف الميزات الجديدة والمحسنة في 2016 Word والتطبيقات األخرى في 2016 Office. لمزيد من المعلومات، برجى زيارة <http://aka.ms/office-2016-whatsnew>.

### **احصل على التدريب والبرامج التعليمية ومقاطع الفيديو لـ 2016 Office**

هل أنت جاهز للتعمق أكثر في إمكانات 2016 Word؟ لالطالع على خيارات التدريب المجاني، يرجى زيارة .**<http://aka.ms/office-2016-training>**

### **أرسل مالحظاتك إلينا**

هل يعجبك 2016 Word؟ هل تريد اقتراح فكرة للتحسين؟ من القائمة **ملف**، انقر فوق **مالحظات** ثم اتبع المطالبات لإرسال اقتراحاتك مباشرةً إلى فريق منتج Word. شكراً لك!